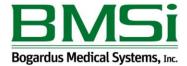

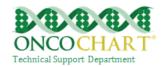

## **Preventative Care (Patient reminders)**

More than 10% of all unique patients who have had 2 or more office visits with the EP within 24 months before the beginning of the EHR reporting period were sent a reminder, per patient preference when available.

In simpler form, CMS wants you to complete a reminder, during your reporting period, for the patients that you have seen for an office visit twice at your facility in the last 2 years leading up to the beginning of your reporting period.

You can set each patient's contact preference under *Contact Info* in the patient navigator.

## How to meet this measure using ONCOCHART -

You can add patient reminders to ONCOCHART by going to *Utilities > Patients > Patient Reminders*. Click Add Reminder, select your Patient, select your Reminder Type\*, select the date on which you want to remind the patient, enter any reminder notes and choose save.

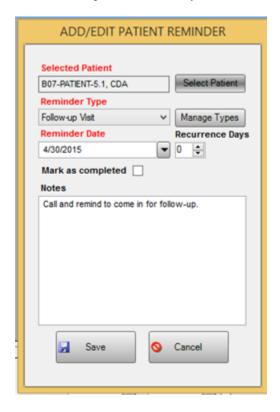

If you've set the patient's contact preference and added the specific contact information to the chart, it will appear in the reminder module. This will save you time by your not having to look up the contact information in the patient chart

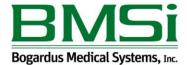

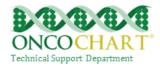

Once you remind the patient, check the reminder completed box.

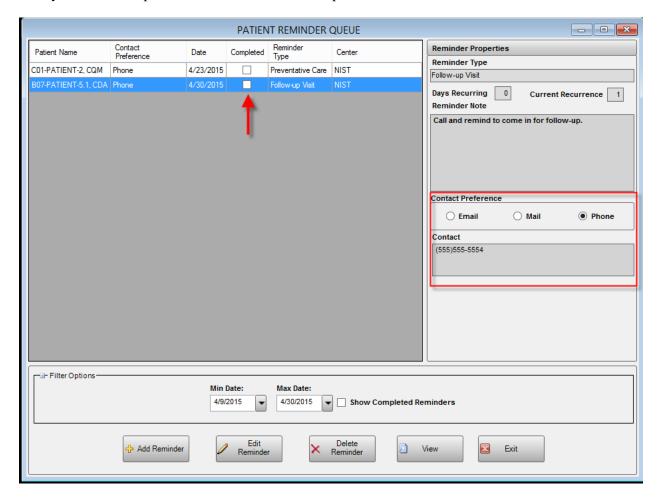

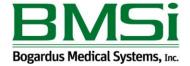

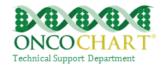

\*If you don't have any reminder types in your drop down, click Manage Types then add them.

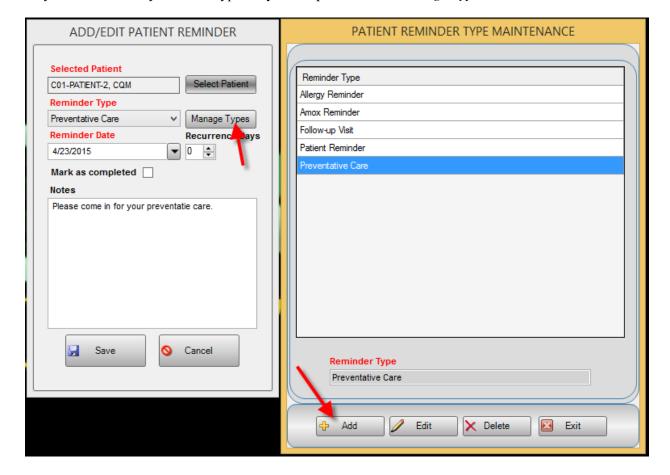